# Krüger&Matz

**IT'S YOUR LIFE. JUST TAKE IT** 

## Internet radio KM0818

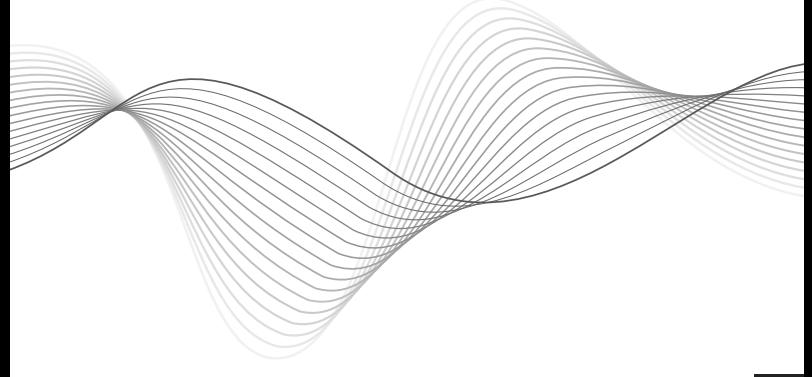

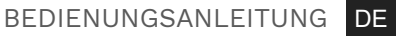

- EN OWNER'S MANUAL
- GR ΕΓΧΕΙΡΙΔΙΟ ΧΡΗΣΤΗ
- PL INSTRUKCJA OBSŁUGI
- RO MANUAL DE UTILIZARE

Lechpol Electronics Sp. z o.o. Sp.k. niniejszym oświadcza, że radio internetowe KM0818 jest zgodne z dyrektywą 2014/53/UE. Pełny tekst deklaracji zgodności UE jest dostępny pod następującym adresem internetowym: www.lechpol.eu.

## **WIĘCEJ**

Więcej informacji na temat tego urządzenia dostępne są na stronie: www.krugermatz.com.

Przed użyciem należy dokładnie zapoznać się z treścią instrukcji obsługi.

Odwiedź stronę www.krugermatz.com, aby poznać więcej produktów i akcesoriów.

W przypadku pytań lub wątpliwości zachęcamy do zapoznania się z Najczęściej Zadawanymi Pytaniami w zakładce Pomoc.

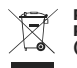

**Poland Prawidłowe usuwanie produktu (Zużyty sprzęt elektryczny i elektroniczny)**

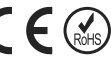

Oznaczenie umieszczone na produkcie lub w odnoszących się do niego tekstach wskazuje, że po upływie okresu użytkowania nie należy usuwać z innymi odpadami pochodzącymi z gospodarstw domowych. Aby uniknąć szkodliwego wpływu na środowisko naturalne i zdrowie ludzi wskutek niekontrolowanego usuwania odpadów, prosimy o oddzielenie produktu od innego typu odpadów oraz odpowiedzialny recykling w celu promowania ponownego użycia zasobów materialnych jako stałej praktyki. W celu uzyskania informacji na temat miejsca i sposobu bezpiecznego dla środowiska recyklingu tego produktu użytkownicy w gospodarstwach domowych PL powinni skontaktować się z punktem sprzedaży detalicznej, w którym dokonali electrom deteriorane, contactați un service autorizat pentru verificare sau zakupu produktu, lub z organem władz lokalnych. Użytkownicy w firmach powinni skontaktować się ze swoim dostawcą i sprawdzić warunki umowy zakupu. Produktu nie należy usuwać razem z innymi odpadami komercyjnymi.

Wyprodukowano w CHRL dla LECHPOL ELECTRONICS Sp. z o.o. Sp.K., Ul. Garwolińska 1, 08-400 Miętne.

## **INSTRUCȚIUNI PRIVIND SIGURANȚA**

Citiți cu atenție acest manual de utilizare și păstrați-l pentru consultări ulterioare. Producătorul nu își asumă răspunderea pentru daunele cauzate de manipularea și utilizarea necorespunzătoare a produsului.

- 1. Feriți acest dispozitiv de apă, umiditate și alte lichide. Evitați utilizarea/depozitarea în câmpuri magnetice puternice. Nu expuneți produsul la lumina directă a soarelui sau la alte surse de căldură.
- 2. Dispozitivul este doar pentru utilizare în interior.
- 3. Nu manipulați acest aparat cu mâinile ude.
- 4. Înainte de a conecta dispozitivul de la sursa de alimentare, asigurați-vă că tensiunea indicată pe aparat corespunde cu tensiunea de la sursa de alimentare.
- 5. Deconectați aparatul de la sursa de alimentare dacă nu îl veți utiliza o perioadă mai lungă de timp.
- 6. Când deconectați aparatul de la rețea, trageți de ștecher nu de cablu.
- 7. Utilizați doar accesorii autorizate. Aparatul se va utiliza doar cu adaptorul de alimentare original.
- 8. Acest aparat nu poate fi utilizat de copii cu vârsta de peste 8 ani sau de către persoane cu capacități fizice și mentale reduse sau cu lipsă de experiență sau cunoștințe, dacă nu sunt supravegheați sau nu li se acordă instruire cu privire la folosirea aparatului în siguranță și dacă nu înțeleg pericolele pe care le impliucă utilizarea aparatului. Copiii nu trebuie să se joace cu aparatul. Mentenanța uzuală și curățarea aparatului nu se va face de cătrre copii fără supraveghere
- 9. Păstrați volumul la un nivel rezonabil pe durata utilizării produsului. Pentru a preveni deteriorarea auzului, nu lăsați volumul la un nivel prea mare.
- 10. Nu utilizați acest dispozitiv dacă este cablul de alimentare sau produsul sunt deteriorate.
- 11. Nu dezasamblați și nici nu reparați singur acest produs. Dispozitivul nu are componente care să poată fi reparate de utilizator. În caz de deteriorare, contactați un service autorizat pentru verificare sau reparații.
- 12. Deconectați întotdeauna aparatul de la sursa de alimentare înainte de curățare. Pentru curățare utilizați un material textil moale, ușor RO ROumezit. Nu utilizați soluții abrazive sau agenți chimici de curățare.

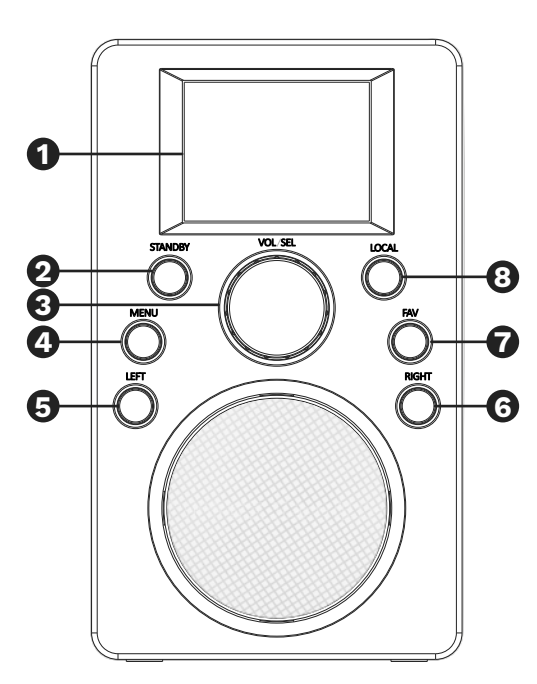

- 1. Afișaj
- 2. Buton Standby
- 3. Buton volum / selectare
- 4. Buton meniu
- 5. Buton navigare stânga/înapoi
- 6. Buton navigare dreapta / comutare la submeniu
- 7. Buton favorite
- 8. Buton posturi locale RO C. Butch postum todate RO RO ROOM ROOM NEED AND MEDICAL CONTROL CONTROL ROOM ROOM ROOM ROOM ROOM ROOM ROOM
- 1. Conectați dispozitivul la sursa de alimentare utilizând adaptorul inclus: conectați adaptorul furnizat la mufa DC-in (din partea din spate a dispozitivului) și celălalt capăt la priză.
- 2. Apăsați buton Standby de pe dispozitiv pentru a-l porni. Pe ecran va fi afișat mesajul Kruger&Matz KM0818.
- 3. Când porniți pentru prima dată, radioul va scana rețelele disponibile. Utilizatorul poate configura rețeaua manual, prin WPS sau oprirea din conectarea la o rețea. Utilizați butonul volum/selectare de pe dispozitiv pentru a naviga printre opțiuni.
	- 1. Selectați "Da" pentru a configura rețeaua manual: Alegeți rețeaua la care doriți să vă conectați. Apoi introduceți parola dacă este necesar. Introduceți fiecare semn rotind butonul volum/selectare de pe dispozitiv și apăsați butonul navigare dreapta de pe dispozitiv pentru a muta la semnul următor. Apăsați butonul volum/selectare de pe dispozitiv pentru a confirma.
	- 2. Selectați "Da(WPS)" pentru a configura rețeaua utilizând funcția WPS: KM0818 va solicita apăsarea butonului WPS de pe router în 120 de secunde. Când apăsați, dispozitivul se va conecta automat la rețea.
	- 3. Selectați "Nu" pentru a opri conectarea de la rețea.
- 4. După conectarea cu succes, va fi afișată pictograma Wi-Fi în colțul din stânga sus.

## **FUNCȚIONARE**

#### **Standby**

Apăsați butonul standby de pe panoul frontal pentru a porni unitatea sau pentru a comuta la modul standby.

Notă: dispozitivul trebuie conectat la o sursă de alimentare în prealabil!

#### Meniu

Apăsați butonul Meniu de pe panoul frontal pentru a accesa meniul. Apăsați butoanele de navigare stânga/dreapta sau butonul de selectare pentru a selecta opțiunea corespunzătoare..

#### Volum

Utilizați butonul volum/selectare de pe panoul frontal pentru a regla volumul.

## **SETĂRI**

Apăsați butonul volum de pe panoul frontal pentru a selecta setările: apăsați butonul volum/selectare pentru a accesa.

#### **Afișare oră**

Selectați ceasul analog sau digital.

#### **Gestionare my MediaU**

Intrați în My MediaU și gestionați contul.

Notă: înainte să utilizați această funcție pentru prima dată, trebuie să vă înregistrați la http://www.mediayou.net și să setați contul (în caz contrar, pe ecran vor fi afișate informații despre faptul că link-ul către cont nu este valid). Introduceți datele aferente dispozitivului în contul dumneavoastră. Trebuie să adăugați dispzoitivul la listă: nume și număr serie (numărul SN este disponibil la Centru de Informații > Informații sistem > Informații Wireless, SN este adresa MAC).

#### **Rețea**

#### 1. Configurare rețea wireless

Selectați fila pentru a vă configura rețeaua. Dispozitivul va scana automat rețelele wireless disponibile. Odată afișate, selectați rețeaua dorită și apăsați butonul volum/selectare de pe dispozitiv. Dispozitivul vă va cere să introduceți parola (utilizați butonul volum/selectare pentru a introduce litere/ numere și apăsați-l pentru a merge la următoarea literă – rețineți dacă sunt majuscule!). După ce a fost introdusă toată RO RO parola, apăsați butonul volum/selectare de pe dispozitiv pentru

a confirma. Dispozitivul se va conecta automat la rețea și va fi afișat un simbol de rețea în colțul din stânga sus a ecranului..

2. Rețea Wireless (WPS PBC))

Pentru conexiunea WPS cu routerul, accesați fila și respectați instrucțiunile afișate pe ecranul tadioului.

#### 3. Configurare manuală

Accesați fila pentru a conecta manual cu rețeaua (DHCP: pornit/oprit; Introduceți SSID; Gestionați: Selectați: Wi-Fi și stergeți sau nu).

4. Verificați rețeaua când porniți (activați sau dezactivați).

#### **Dată & oră**

Utilizatorul poate seta manual data și ora, selectați detectarea automată (detectarea automată este disponibilă doar când este conectată la o rețea), setați formatul orei, setați foormatul datei și setați ora de vară (doar când data și ora au fost setate manual).

#### **Alarmă**

Utilizatorul poate seta 2 alarme. Când alarma este setată pe ON, puteți regla modul de repetare, ora alarmei și sunetul. Utilizatorul poate regla de asemenea timpul de amânare și volumul alarmei.

- Notă: când setați sunetul alarmei la Radio Internet, trebuie să salvați favoritele în prealabil.
- Alarma de amânare va emite un sunet după ce va trece un anumit timp selectat anterior. Puteți alege între 5, 10, 30, 30, 60, 90, 120 minute.
- Apăsați orice tastă pentru a activa amânarea. Apăsați Tasta standby pentru a orpi alarma atunci când sună.
- Notă: dacă alarma este setată pentru a vă trezi cu o stație de internet, dar nu funcționează în 1 minut, dispozitivul va trece automat la buzzer.

#### **Temporizator**

Apăsați butoanele de navigare stânga/dreapta pentru a regla temporizatorul. Veți auzi un sunet când numărătoarea inversă este gata.

#### **Redare programată**

Selectați ora de pornire și oprire a postului de radio selectat din lista de favorite, precum și frecvența săptămânal.

## **Limbă**

Intrați în acest meniu pentru a selecta Limba.

#### **Dimmer**

Selectați modul de afișare al dimmer-ului: economisire energie (după apăsarea unei taste, lumina de fundal se va porni. Dacă nu este apăsată nicio tastă timp de 15 secunde, lumina de fundal va fi estompată) / pornire (luminozitatea va fi la nivelul setat. Se va economisi energie în modul standby).

#### **Ecran**

Selectați culoare sau monocrom.

#### **Gestionare alimentare**

Selectați setările pentru gestionarea alimentării (dispozitivul se va opri automat după perioada setată în care nu esistă nicio ieșire de sunet): oprit, 5 minute, 15 minute, 30 minute.

NOTĂ: Unitatea va intra, în mod implicit, în modul STANDBY automat după 15 minute de inactivitate. Apăsați Butonul Standby pentru a porni unitatea.

#### **Temporizator de oprire**

Setați un timp predefinit pentru a intra în modul standby automat: oprit, 15 minute, 30 minute, 60 minute, 90 minute, 120 minute, 150 minute, 180 minute.

#### **Egalizator**

Selectați opțiunea EQ corespunzătoare folosind butonul Volum / Selectare. RO Colorizzative La Conceptibility December Seconda Focus in Conceptibility as pointed for the coloring inference RO

#### **Vremea**

Selectați locația, unitatea pentru temperatură sau dacă doriți să afișați informațiile când este în modul standby.

## **Configurare radio local**

Selectați metoda de configurare a localizării (manuală sau automată).

#### **Setări redare**

Selectați modul de repetare al melodiilor (oprit, repetă tot, repetă una, aletoriu). Funcție acceptată doar în modul UPnP.

#### **Meniul**

Pentru a selecta ce opțiuni vor fi afișate în meniul principal, evidențiați opțiunea dorită și marcați-o apăsând butonul de volum.

#### **Dispozitiv**

- 1. Redenumire: utilizatorul poate schimba numele implicit al dispozitivului.
- 2. Aplicație AirMusic Control : Scanați codul QR de pe ecran (Google Play sau AppStore în funcție de sistemul de operare al telefonului dumneavoastră). Descărcați și instalați aplicația pe telefon pentru a gestiona dispozitivul prin intermediul aplicației.

#### **Reluați când pornește**

Permite reluarea ultimului post radio după ce porniți radioul.

#### **Actualizare Software**

Intrați în această filă pentru a verifica dacă sunt actualizări disponibile.

Notă: nu deconectați dispozitivul de la sursa de alimentare în timp ce software-ul se actualizează, deoarece acest lucru poate deteriora dispozitivul.

#### **Resetare la valorile implicite**

Selectați da pentru a reveni la setările implicite.

## **APLICATIE AIRMUSIC CONTROL**

Odată ce utilizatorul descarcă și instalează aplicația pe dispozitivul mobil, aplicația poate fi folosită ca telecomandă pentru dispozitiv. Rețineți că radioul KM0818 și dispozitivul pe care ați instalat aplicația trebuie să fie conectate la aceeași rețea, în caz contrar cele două dispozitive nu se vor putea conecta între ele. Deschideți aplicația și acolo va fi afișată o listă cu dispozitivele disponibile. Alegeți dispozitivul potrivit pentru a-l conecta.

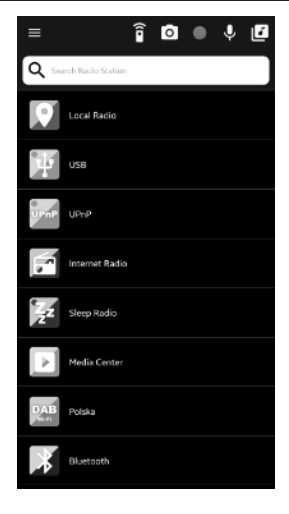

Notă: dispozitivul va ajusta automat limba radioului KM0818 în funcție de limba setată pe dispozitivul mobil cu aplicația AirMusic Control.

Aplicația permite utilizatorului să controleze dispozitivul prin intermediul telefonului:

- Alegeți fila corespunzătoare pentru a gestiona radioul,
- Apăsați pictograma **pentru** a afișa fila laterală. Selectați Setări pentru a deschide mai multe opțiuini (modificați numele dispozitivului, verificați actualizările de software, scanați alte dispozitive sau afișați mai multe informații).
- 

Apăsați **pentru** a intra în modul telecomandă. Aplicația poate fi folosită ca telecomandă, iar dispozitivul mobil cu aplicația AirMusic Control va afișa butoanele telecomenzii.

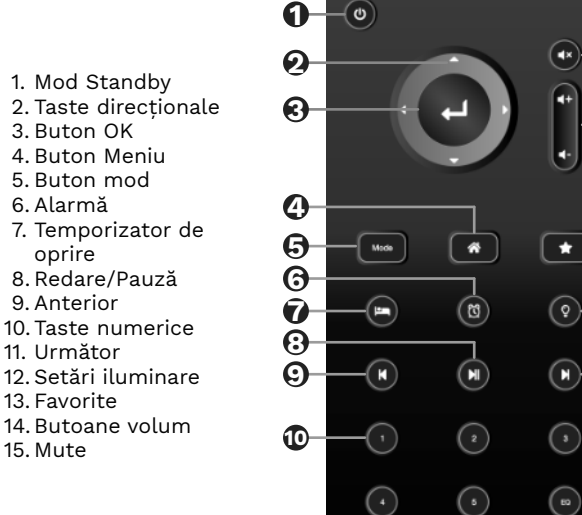

- Apăsați pentru a accesa setările pentru selectarea afișajului în modul standby. Apoi alegeți sau faceți o poză epntru a o seta ca imagine pentru ecran în modul standby.
- RO Aplicația poate fi folosita ca telecomanda, iar<br>dispozitivul mobil cu aplicația AirMusic Control va afisa este în orice filă a meniului, înregistrarea va fi transmisă prin • Apăsați pentru a accesa opțiunea mesaj vocal. Apăsați și mențineți apăsat pentru a înregistra un mesaj vocal; eliberați pentru a opri înregistrarea. Cercul intermitent roșu va fi afișat în colțul din stânga sus al ecranului radioului. Pentru a reda mesajul vocal, intrați difuzorul radioului.

**11**

**12**

**13**

**14**

**15**

- Apăsați pentru a accesa opțiunea intercon. Apăsați și mențineți apăsat pentru a înregistra; eliberați pentru a opri înregistrarea. Înregistrarea va fi redată prin difuzorul radioului.
- Apăsați pentru a accesa directorul local de muzică stocat pe dispozitivul mobil pentru a reda prin difuzorul radioului.

#### **RADIO INTERNET**

Apăsați butonul Volum/selectare pentru a comuta la modul Radio Internet.

1. Preferatele mele::

Accesați fila sau apăsați butonul FAVOR pentru a afișa posturile preferate stocate.

Când ascultați un post radio, apăsați și mențineți apăsat butonul FAVOR pentru a salva postul.

Podczas słuchania stacji radiowej, należy nacisnąć i przytrzymać przycisk Ulubionych, aby zapisać.

#### 2. Post radio/ Muzică

Utilizatorul poate selecta unul dintre cele patru tipuri de stații: Top 20 global, gen, țară / locație, evidențiat și poate apăsa butonul Volum / Selectare pentru a intra. Selectați postul de radio pe care dortiți să îl ascultați.

3. Radio local

Selectați locația dumeavoastră în prealabil și alegeți unul dintre posturi.

4. Istoric Listează istoricul posturilor redate.

#### 5. Service

RO butoanele numerice din aplicația mobilă sau folosind processus de descripturale de la Român de la ROM de la ROM de la ROM de la ROM de la ROM de la ROM de la ROM de la ROM de la ROM de la ROM de la ROM de la ROM de la R 1. Utilizatorul poate căuta posturi de radio folosind butonul de volum / selectare.

2. Folosind butoanele numerice de pe aplicația mobilă sau butonul de volum / selecție, puteți adăuga un nou post de radio (introduceți un nou link de adresă).

## **BLUETOOTH**

Înainte de a utiliza prin Buletooth, asociați difuzorul cu un dispozitiv extern Bluetooth, pentru a reda muzică prin difuzor. Odată ce dispozitivele sunt asociate, difuzorul se va coencta automat cu dispozitivul extern de fiecare dată când acesta va fi în raza de acțiune și ambele aparate au funcția Bluetooth activă. Pentru a asocia difuzorul cu un dispozitiv extern:

- 1. Apăsați tasta Key pentru a comuta la modul Bluetooth.
- 2. Puneți dispozitivul mobil în raza de acțiune (cu cât mai aproape cu atât mai bine). Activați funcția Bluetooth de pe dispozitivul mobil.
- 3. Căutați alte dispozitive BT și asociați cu difuzorul KM0818.
- 4. Introduceți parola implicită "0000" dacă este necesar.

NOTĂ: Difuzorul poate fi conectat la un singur dispozitiv o dată. Pentru a conecta la un alt dispozitiv, deconectați-l de la dispozitivul la care a fost conectat prima dată și urmați pașii de asociere încă o dată cu noul dispozitiv.

#### **MEDIA CENTER**

Acest dispozitiv se conectează cu folderul partajat de pe computerul dvs. prin UPnP. Notă: dispozitivul și computerul dvs. trebuie să fie conectate la aceeași rețea și la grupul de domiciliu.

Pentru a partaja fișiere muzicale cu KM0818, trebuie să instalați un server media UPnP adecvat pe computer. Dacă operați pe un computer Windows, Windows Media Player (11 sau o versiune ulterioară) funcționează ca un server de partajare UPnP. Notă: Asigurați-vă că dezactivați firewall-ul Windows de la blocarea accesului pentru partajarea fișierelor. Nu confundați paravanul de protecție al computerului cu paravanul de protecție al routerelor - nu opriți firewall-ul routerelor.

În Windows Media Player 12, faceți clic pe "flux" și asigurați-vă că "permite automat dispozitivelor să redea media" este activat.

Asigurați-vă că dispozitivul KM0818 se află în același grup de domiciliu cu PC-ul dvs. cu folderul partajat și că este permis să transmită în flux de pe alte dispozitive (setările Grupului de domiciliu din Panoul de control).

După configurarea setărilor WMP și grupului de acasă, intrați în Media Center și accesați UPnP. Dispozitivul va căuta toate serverele UPnP disponibile.

Note:

- Scanarea poate dura câteva secunde. Radioul va afișa "Gol" înainte de finalizare.
- Dispozitivul acceptă numai formate: AAC, WMA, MP3, WAV, FLAC, LPCM.

#### **CENTRU DE INFORMARE**

Apăsați butonul meniu și utilizați butonul volum/selectare pentru a merge la fila Centrul de informații. Utilizați butonul volum/selectare pentru a selecta un submeniu și apăsați butonul pentru a introduce vreme, informații financiare și informații despre sistem.

#### Informații despre vreme

Această opțiune vă oferă informații despre prognoza meteo pe 5 zile într-un loc ales.

#### *Adăugați la afișajul de așteptare*

RO COMMUNICIDENTIAL ROUGH THE ROUGH OF SUPERFOOTH OF BLUETOOTH: 5.0 De asemenea, puteți adăuga prognoza meteo pentru locația aleasă pe afișajul de așteptare. După selectarea locației dorite, apăsați butonul când orașul este evidențiat. Ecranul va afișa "Add to standby display", apăsati din nou butonul pentru a confirma.

#### Informație financiară

Opțiunea vă permite să rămâneți în contact cu informațiile actuale ale piețelor bursiere din întreaga lume.

#### Informatii despre sistem

Intrarea constă în informații despre versiune / informații wireless.

## **CURĂȚARE ȘI ÎNTREȚINERE**

Pentru a curăța carcasa, deconectați aparatul și ștergeți-l cu un material textil moale și umed (nu utilizați produse abrazive și alte substanțe chimice).

#### **SPECIFICATII**

#### **Parametrii principali**

- Aproximativ 25000 de posturi de internet
- Afișaj color de 2,4 "
- Redarea muzicii de pe un smartphone
- Operare radio prin intermediul aplicației mobile AirMusic Control
- Formate acceptate: AAC, WMA, MP3, WAV, FLAC, LPCM

#### **Difuzoare**

- Driver: 2,5"
- Putere ieșire: 3,5 W
- Impedanță: 3,2 Ohm ± 15%
- THD: <10%
- Sensibilitate: 95 ± 3 dB

#### **Conexiune**

- Wi-Fi: 802.11 a/b/g/n
- UPnP/DLNA: acceptat
- Bluetooth: 5.0

- Raza de acțiune Bluetooth: până la 10 m
- Compatibilitate aplicații: Android, IOS

#### **Intrări/Ieșiri**

- Mufă alimentare DC
- Priză USB

## **Funcții**

- Ceas
- DAB
- Ceas cu alarmă dublă
- Stație meteo
- Informații financiare
- Cronometru
- Temporizator
- Memorare canale Internet Radio presetate: 250

#### **Alimentare**

- Adaptor AC/DC:
	- Intrare: AC 100 240 V 50/60 Hz
	- Ieșire: DC 5 V / 1 A
- Putere consumată: 1,3 W

## **Parametrii fizici**

- Dimensiuni: 100 x 115 x 165 mm
- Greutate: 475 g

## **Setul include**

- Radio
- Alimentator AC/DC

Compania Lechpol Electronics declară prin prezenta că Radio internet KM0816 este în conformitate cu Directiva 2014/53/UE Textul integral al Declarației de Conformitate UE este disponibil la următoarea adresă: www.lechpol.eu.

## **AFLĂ MAI MULTE**

Pentru mai multe informații despre acest dispozitiv vizitati: www.krugermatz.com.

Cititi manualul de utilizare cu atenție înainte de a utiliza dispozitivul.

Vizitati site-ul web www.krugermatz.com pentru mai multe produse si accesorii.

În cazul in care aveti întrebări va rugam sa va adresati secțiunii Întrebări frecvente

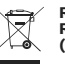

**Romania Reciclarea corecta a acestui produs (reziduuri provenind din aparatura electrica si electronica)**

furnizorul și să verifice condițile stipulate în condițiile stipulate în contractul de vanzare. Acest produs nu<br>Trebule stipulate in contractul de partidului de partira comerciala Marcajale de pe acest produs sau mentionate in instructiunile sale de folosire indica faptul ca produsul nu trebuie aruncat impreuna cu alte reziduuri din gospod arie atunci cand nu mai este in stare de functionare. Pentru a preveni posibile efecte daunatoare asupra mediului inconjurator sau a san ata tii oamenilor datorate evacuarii necontrolate a reziduurilor, vă rugăm să separați acest produs de alte tipuri de reziduuri si să-l reciclati in mod responsabil pentru a promova refolosirea resurselor materiale. Utilizatorii casnici sunt rugati să ia legatura fie cu distribuitorul de la care au achizitionat acest produs, fie cu autoritatile locale, pentru a primi informatii cu privire la locul si modul in care pot depozita acest produs in vederea reciclarii sale ecologice. Utilizatorii institutionali sunt rugati să ia legatura cu trebuie amestecat cu alte reziduuri de natura comerciala.

Distribuit de Lechpol Electronic SRL, Republicii nr. 5, Resita, CS, ROMANIA.